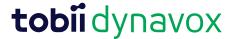

# **Release Notes Compass Software**

## Release Version 2.9.4.13962

Release date: 2021-01-04

## Improvements

• Addresses a crash that may occur when using the AccessIT.

## Release Version 2.9.3.13957 (Windows only)

Release date: 2020-09-21

## Improvements

- (U.S. English and U.K. English Only) New action to select the keyboard layout for the computer receiving AccessIT Commands:
  - The new action is AccessITUseKeyboardLayout(value): Choose a specific keyboard layout for the computer hosting the current AccessIT device.
  - Using these keyboard layouts increases the speed and performance of the AccessIT.

### Release Version 2.9.3

Release date: 2020-06-29

## Improvements

• Doubled speed of text sent from Compass on Windows to an AccessIT 3 device.

### Release Version 2.9.2

Release date: 2020-01-30

#### **Improvements**

- Support for public/private audio settings on Tobii Dynavox I-13 and I-16 devices:
  - Scenario 1: (No headphones plugged in) Both Speech and Audio Cues come through the Device Speakers.
  - Scenario 2: (Headphones plugged in, Audio Cues set to "Public") Both Speech and Audio Cues come through the headphones.
  - Scenario 3: (Headphones plugged in, Audio Cues set to "Private") Speech comes through the device speakers and Audio Cues come through the headphones.
  - Videos and sounds always play through the headphones if headphones are plugged in.

## Release Version 2.9.1

**Release date:** 2019–12–16

Copyright ©Tobii AB (publ). Not all products and services offered in each local market. Specifications are subject to change without prior notice. All trademarks are the property of their respective owners

#### Support for Your Tobii Dynavox Device

#### Get Help Online

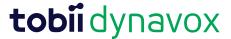

## Improvements

Bug fixes

## Release Version 2.9.0

Release date: 2019-10-18

## Improvements

• Improvements to Eye Gaze.

## Release Version 2.8.0

Release date: 2019-04-12

#### **New Features**

- Windows 10 Only: Added support for using Compass with an AccessIT 3 device.
   See <a href="http://www.tobiidynavox.com/AccessIT">http://www.tobiidynavox.com/AccessIT</a> for information about the AccessIT.
  - The free Compass AccessIT Page Package is available at https://www.mytobiidynavox.com/PagesetCentral

## Release Version 2.7.10

Release date: 2019-02-14

#### **Improvements**

• Windows Only: Fixed an issue in which a crash occurred on Startup due to a timing issue.

### Release Version 2.7.9

Release date: 2018-12-03

## **Improvements**

- Windows Only: Addressed an issue in which Compass would not start if Unicode Characters were present in the Windows user name.
- Windows and iOS only: Fixed an issue with small Page Set files failing to back up to myTobiiDynavox.
- iOS only (iOS 11 or above): Addressed an issue in which the volume in Compass was incorrectly showing as "0".

## Release Version 2.7.7

**Release date: 2018–11–01** 

## New Features and Enhancements

• Support for Public/Private Output for Audio Cues on the I-110 device:

Copyright @Tobii AB (oubl). Not all products and services offered in each local market. Specifications are subject to change without prior notice. All trademarks are the property of their respective owners.

#### Support for Your Tobii Dynavox Device

#### Get Help Online

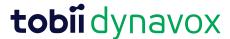

- Scenario 1: No headphones plugged in: Both Speech and Audio Cues play through the Device Speakers.
- Scenario 2: Headphones plugged in: Audio Cues are set to *Public*. Both Speech and Audio Cues play through the headphones. (Because of the jack detection, the headphones are set as the default audio output and are the *Public* speaker at that point.)
- Scenario 3: Headphones plugged in: Audio Cues are set to *Private*. Speech plays through the device speakers and the Audio Cues play through the headphones.
- Videos and sounds: if the headphones are plugged in, all videos and sounds play through the headphones.
- Pause/Resume Gaze Interaction bug fix.
- "Scan After" Settings bug fix.

## Release Version 2.7.6

Release date: 2018-09-11

#### New Features and Enhancements

Bug Fixes and Improvements for Gaze Interaction and Scanning Access Methods.

## Release Version 2.7

Release date: 2018-03-01

#### New Features and Enhancements

- When paired with the EyeMobile Plus or PC Eye Plus, Compass now has the ability to utilize the Tobii EyeX Interaction software and Tobii Dynavox Windows Control 2.
  - With the addition of this software, users can Calibrate and change Settings within the Access Method settings menu and use Windows Control outside of the Compass software to access other Windows Programs and great Eye Tracking on the Windows Desktop.

### Release Version 2.6

Release date: 2017-04-04

#### **Improvements**

- Fixed an issue with crashing/freezing when selecting Slots using a Slot Popup.
- Some issues with screen resolution on devices with high resolution screens (i.e. Windows Surface Pro tablet) have been fixed.
- Resolved some performance/memory issues.
- Enhanced scanning performance

#### New Features and Enhancements

- Public/Private Audio Cues added for I-Series Devices.
  - Scenario 1: No headphones plugged in: Both Speech and Audio Cues go through the Device Speakers.
  - Scenario 2: Headphones plugged in: Audio Cues are set to "Public". Both Speech and Audio Cues go through
    the headphones. (Because of the jack detection, the default audio is the headphone jack, which makes it the
    "public" speaker.) All videos and sounds (music, etc.) go through the headphones.

Copyright @Tobii AB (publ). Not all products and services offered in each local market. Specifications are subject to change without prior notice. All trademarks are the property of their respective owners.

#### Support for Your Tobii Dynavox Device

#### Get Help Online

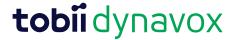

- Scenario 3: Headphones plugged in: Audio Cues are set to "Private". Speech goes through the device speakers and the Audio Cues go through the headphones. All videos and sounds (music, etc.) go through the headphones.
- Touchscreen as a switch for all platforms.
  - Setting is found in Scanning Settings. An external switch can still be used if plugged into the Switch port.
  - Touchscreen as a switch only works within the Compass Application.
  - For Two Switch Step Scan, switch 1 can be the touchscreen, but switch 2 must be an external switch.
  - If the Touchscreen is marked to be used as a switch, Compass automatically makes some settings unavailable
    to change, so that the user will not be locked out of the Settings menu. When Touchscreen is a switch, the following settings in the Scanning Settings menu are unavailable for changes: App Switcher, Toolbar (Do Not
    Scan), and Scan Modify Button
- Windows platforms now support Shutdown from within Compass using a macro. For instructions on adding the macro, please visit http://www.tobiidynavox.com/support-training/ or contact Technical Support

## Release Version 2.5

Release date: 2016-3-14

## Improvements

- Multiple improvements to audio scanning with an Acapela voice.
- Resolved an issue with changing from one Acapela voice to another.
- Multiple improvements to scanning with zoom.
- Optimized scaling of images added to pages. Optimization does not apply to existing page images.
- Fixed an issue with audio recordings made on an iPad. Note: iPad audio recordings do not preview in the script editor, but will play properly on the page.
- Improved system stability.
- Backup now supports file names that use foreign characters.

### New Features and Enhancements

- Added the actions PauseEyeTracking() and ResumeEyeTracking().
- The scanning access method now includes a hold time setting.
- An optional animation (fill) setting has been added for hold time.
- App Switcher has been added to Android devices, which allows scanning users to access the Tablet Talk app for text messaging, then return to Compass unassisted.
- Compass can now send and receive text messages using an Android smart phone. See the Tobii Dynavox Compass Text Messaging Getting Started document for details and setup instructions.

### Release Version 2.4

Release date: 2015-09-22

#### **Improvements**

- Corrected a problem with Scanning with Audio Cue where Audio Cue would stop or slow down after extended use.
- Improvements to Bluetooth switch performance with the iOS app.
- Incorrect labeling of the RJ Cooper BT Switch options has been corrected.
- Improved character prediction in Danish and German.

Copyright @Tobii AB (publ). Not all products and services offered in each local market. Specifications are subject to change without prior notice. All trademarks are the property of their respective owner.

#### Support for Your Tobii Dynavox Device

#### Get Help Online

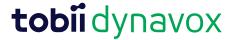

• In previous versions of Compass, permission to use third party content (such as PODD) could be lost when WIFI connection was dropped. This issue has been fixed.

#### New Features and Enhancements

- French version of the Compass software and some content are now available.
- Users are now able to use the Symbol Manager to install symbol sets purchased through myTobiiDynavox.
- This release includes the brand new US English child voice, Justin. Download the Justin child voice through the Manage Voices menu.
- Compass 2.4 comes with an updated text-to-speech engine, updated Ivona voices, and ten all new Ivona voices. The new text-to-speech engine is not backwards compatible with older voices, so updated Ivona voices must be downloaded through the Manage Voices menu. If you are using an Ivona voice as your primary voice or Audio output voice, that particular updated voice will automatically download and install.
  New Ivona voices by language:
  - da-DK: Mads, Naja
  - en-US: Justin (child voice)
  - es-ES: Conchita, Enrique
  - nb-NO: Liv
  - nl-NL: Lotte, Ruben
  - pt-BR (only available on myTobiiDynavox): Ricardo, Vitoria

## Release Version 2.3

Release date: 2015-06-29

## Improvements

- Fixed an issue where black borders were appearing on images added to buttons.
- For the Scanning Access Method with an Audio cue or Zoom, the issue with highlight timing falling behind has been fixed.
- The issue has been fixed where Access Methods stopped working when a label on a page included a variable such
  as date or time.
- Fixed the issue in the Scanning Access Method set to 2 Switch Scanning where scanning would stop working on some popups and system menu items.

#### **New Features and Enhancements**

- Dutch and Danish versions of the Compass software and some content are now available.
- Option added to stop scanning after X number of passes. Options: Infinite, One, Two, Three, Four.
- The Gaze Selection menu is now suppressed when using Compass on an I-Series.

## Release Version 2.2.1

**Release date:** 2015–04–09

## Improvements

- Fixed issue with scanning where multiple selections were made if the switch was not released.
- Resolved issue where audio cues were continuing to play while the device was asleep. Audio cues now stop while
  device is in sleep mode and resume when you wake the device.

Copyright @Tobii AB (publ). Not all products and services offered in each local market. Specifications are subject to change without prior notice. All trademarks are the property of their respective owner.

#### Support for Your Tobii Dynavox Device

#### Get Help Online

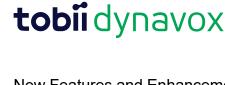

#### New Features and Enhancements

- Full site update, redesign, and rebranding.
- Addition of a store section where pagesets and voices are available for purchase.
- Single sign in for the Community area.

## Release Version 2.2.0

Release date: 2015-02-18

#### New Features and Enhancements

- Acapela voices, in addition to the already supplied IVONA voices, are now available for new I-Series and T-Series devices running Compass. Existing T-Series and App customers will be able to purchase the voices through myTobiiDynavox.com
- Native voices and other installed text-to-speech engines are now available to the Compass software. Note that on T-Series devices these voices are only available on Open (non-dedicated) devices.
- IR Learning is now available on all I-Series and T-Series devices. The T10 requires the IR and Switch Adapter accessory.
- Swedish and Norwegian versions of the Compass software and some content (All Access and Navigator pagesets) are now available.
- The default configuration of the User Interface and on-screen keyboards are now initialized based on the language settings of the device operating system (iOS and Android).
- Images will now be scaled to the size of the button (or other object) when added. This improves page load speed and reduces the file size of the content.
- The "Eye Tracking" Access Method has been renamed "Gaze Interaction".
- There are several updates to reflect the change of the company name to Tobii Dynavox.

#### **New Features and Enhancements**

- The website "mydynavox.com" is now "myTobiiDynavox.com". The former mydynavox.com URL is still live and will redirect users to myTobiiDynavox.com.
- The Acapela voices and third party content, such as the PODD and Gateway pagesets, are now available for purchase through myTobiiDynavox.com.

Release Notes Compass Software v.2.3 - en-US

#### Support for Your Tobii Dynavox Device

See the product-specific Support page for your Tobii Dynavox device. It contains up-to-date information about issues and tips & tricks related to the product. Find our Support pages online at: www.TobiiDynavox.com/support-training